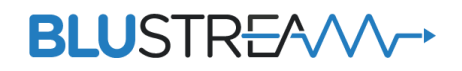

# ウォールプレート型 XLR Dante コンバータ DA22XLR-WP-US

取扱説明書

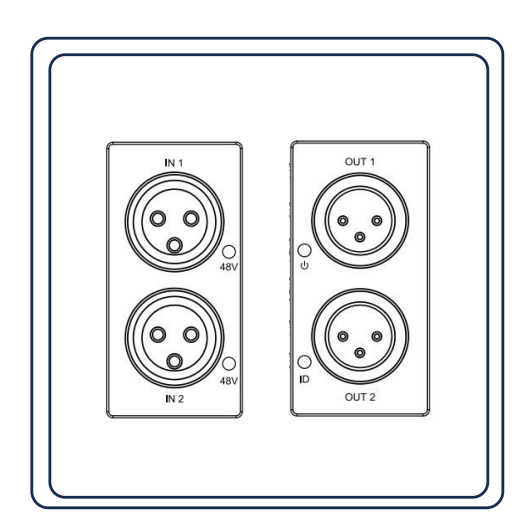

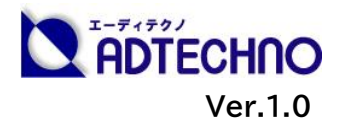

## <span id="page-1-0"></span>改定履歴

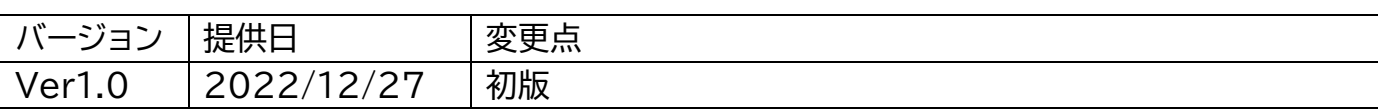

## <span id="page-1-1"></span>安全上のご注意

この度は、 DA22XLR-WP-US をお買い上げ頂き、誠にありがとうございます。

この取扱説明書は、本製品の使い方と使用上の注意事項について記載しています。

本製品をご利用になる前に必ず本書をお読みになり、内容をご確認のうえでご利用く ださい。 本製品を安全に正しくお使い頂き、お使いになる方や他の人への危険、財産 への損害を未然に防止するために守って頂きたい事項を示しています。

## **安全にお使いいただく為に**

**誤った取扱いをした場合に生じる危険と**

**その程度を次の区分にて説明します。**

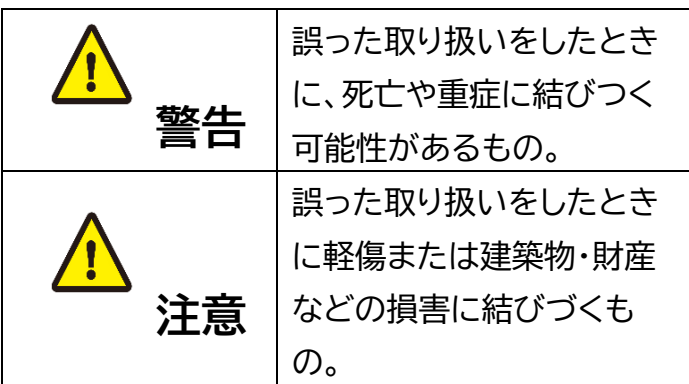

**本取扱説明書内に使われている記号**

**(例)の意味は下記の通りです。**

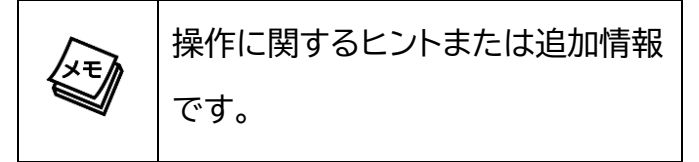

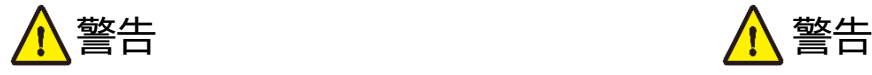

- 本使用上の注意・保証書で記載されてい る以外の使い方をしないでください。本 使用上の注意・保証書の指示に従わずに 起きた、いかなる事故・損害に対して、弊 社は一切責任を負いません。
- 本製品の取付工事は技術・技能を有する 専門業者取り付けを行うことを前提に販 売されているものです。専門知識のない 方が取り付けをされますと、感電や出火 などの恐れがありますので、取り付けの 際には、必ず専門業者にお願いしてくだ さい。

● 本製品は屋内での使用に限ります。

- 本製品は直射日光にあたる場所や、冷暖 房機器の近く、温度の高い所(結露して いるところ)、ほこりや油、薬品、水など がかかる場所には設置しないでくださ い。
- 本製品の分解、改造は絶対に行わないで ください。機器の故障や感電、火災など の恐れがあります。
- 機器内部に燃えやすいものや、金属など を入れないでください。また、水などを かけないでください。感電や火災の恐れ があります。上記の状態になった場合は すぐにご使用を中止してください。
- 使用中に本体から煙が出たり、異臭・異音等 が発生したりする場合は、すぐに使用を中止 して、ご使用のすべてのケーブルを抜き、販売 店または弊社までご連絡ください。
- **PoE 給 電 を 使 用 す る と き は 、** IEEE802.3af/at規格に適合したLANケー ブルを使用してください。
- 電源ケーブルの太さは、AWG26~30を推 奨します。
- LANケーブルやDCコネクタを抜き挿しする 場合は、必ずプラグを持って抜いてください。 ケーブルを引っ張って抜いたりすると、ケー ブルの断線、動作不具合、感電や火災の恐れ があります。
- 濡れた手で、本製品およびケーブル類を触ら ないでください。感電や故障の恐れがありま す。
- お手入れの際は、接続ケーブルをすべて抜い てから行ってください。
- 長時間ご使用にならない場合は、安全のた め、ケーブル類を全て抜いて保管してくださ い。火災や故障の恐れがあります。

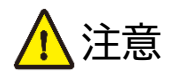

- 本体のサイズに見合うスイッチボックス にお取り付けください。
- 密閉された場所に設置するときは、スイ ッチボックスの有無に関わらず、放熱要 スペースが必要となります。本体周囲は 使用温度範囲内でご使用ください。
- **本機からXLRメス端子を取り外す時、** ロック機能のボタンを押して、ロックを 解除してから取り外してください。損傷 の原因になり、この原因による故障はサ ポート対象外となります。
- ファンタム電源をオンにしたまま、ケー ブルの抜き差ししないでください。•ファ ンタム電源のオン/オフは、出力レベルを 最小にした状態でおこなってください。

 $\overline{\phantom{a}}$ 

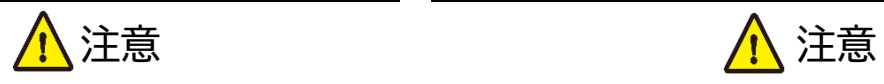

- 長時間ご使用にならない場合は、安全のため、 ケーブル類を全て抜いて保管してください。
- 本製品を譲渡された場合、または中古品に関 してのサポートは致しかねます。
- 外部的な要因(破損や水没、漏電、過電流など) や、天災などによる故障破損は、サポート対象 外です。
- 本製品を廃棄するときは、地方自治体の条例 に従ってください。内容については、各地方自 治体へお問い合わせください。

※製品のデザイン、仕様、外観、価格は予告なく変更する場合がありますのでご了承ください。

#### 目次

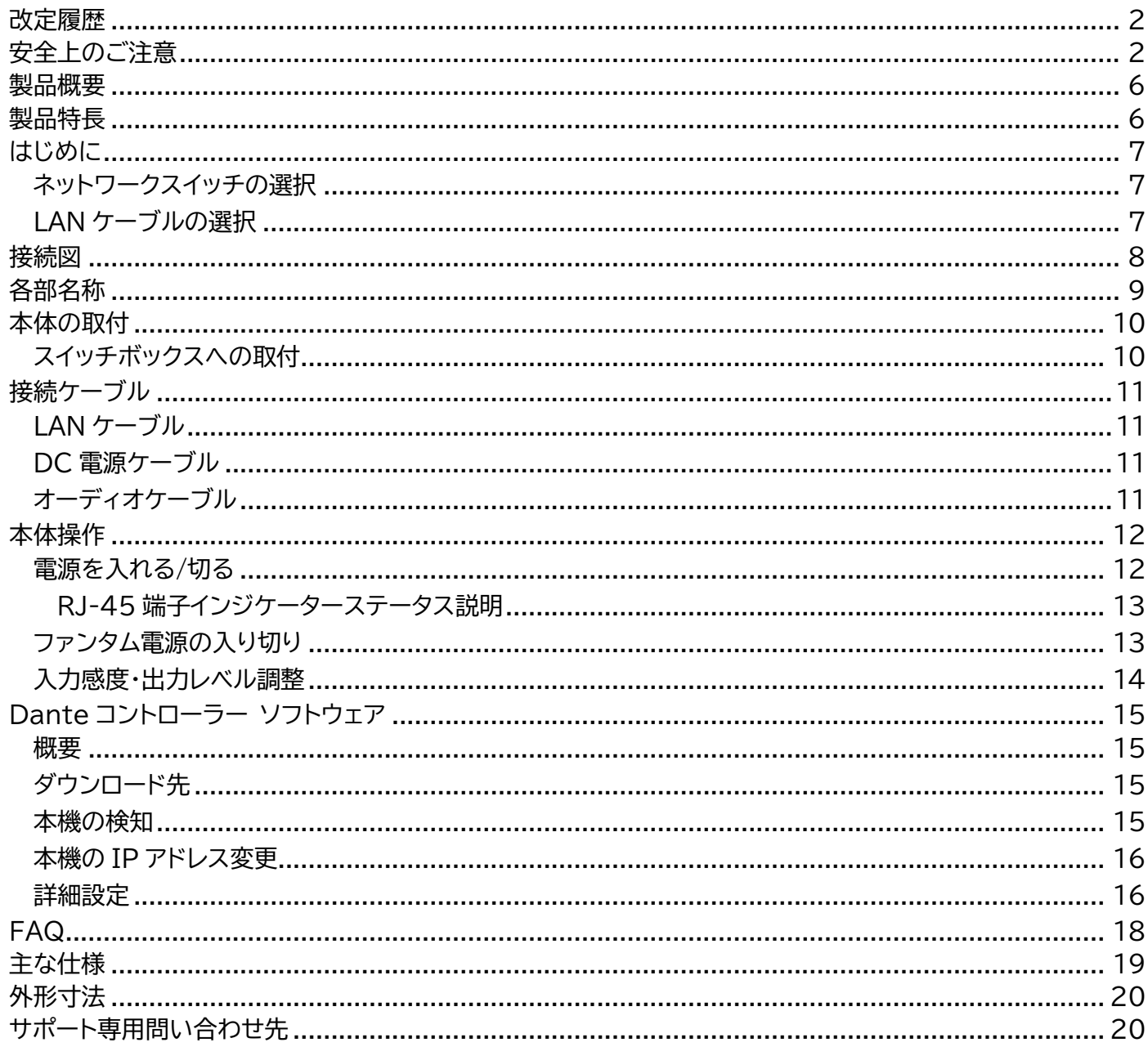

### <span id="page-5-0"></span>製品概要

本機は、アナログオーディオ信号の入力と出力端子を各 2 系統ずつ搭載したウォールプレート型 Dante®デジタルオーディオコンバータです。ミキサー、アンプ、PC や Blustream マトリックス、 伝送器製品からのアナログオーディオソースを Dante ネットワークへ接続するほか、Dante から のオーディオソースをアナログ信号に変換出力します。

入出力は、XLR アナログオーディオ端子各 2 系統を備え、入力はライン/MIC に対応、48V フ ァンタム電源も搭載します。また、前面パネルより入力感度/出力レベルも調整可能です。

DA22XLR-WP-US は、Dante と共に AES67 RTP オーディオトランスポートにも対応。本 体への電源供給は PoE(Power over Ethernet)または DC12V から選択可能です。

## <span id="page-5-1"></span>製品特長

- Dante 2+2 オーディオコンバータ
- 入力: XLR 端子 2 系統搭載
- 出力: XLR 端子 2 系統搭載
- **24 ビット、44.1/48/96kHz サンプリングレート対応**
- 入力感度・出力レベル調整可能
- **ファンタム電源 48V 搭載**
- AES67 へのエンコードやデコードに対応
- レイテンシー時間 1/2/5ms 調整可能(Dante Controller 経由)
- PoE または DC 12V 1A 電源入力対応

## <span id="page-6-0"></span>はじめに

### <span id="page-6-1"></span>ネットワークスイッチの選択

Dante ネットワークを構成するには以下の要求を満たすネットワークスイッチが必要となります。

#### **必須要件**

- ⚫ 1Gbps 対応ノンブロッキングネットワークスイッチ(レイヤー2 以上)であること
- 省雷力モード(例: Energy Efficient Ethernet)を確実にオフできること
- 4 つのキューを持つ QoS(Quality of Service)に対応すること
- DiffServ(DSCP)QoS に対応すること

#### **推奨要件**

- ⚫ マネージドスイッチ
- ⚫ DHCP に対応していること
- ⚫ IGMP Snooping v2/v3 に対応していること

詳しい要件は Audinate 公式ページにてご確認ください。 https://www.audinate.com/learning/technical-documentation?lang=ja

### <span id="page-6-2"></span>LAN ケーブルの選択

本機に接続する LAN ケーブルは、正しい RJ45 ピン構成で 終端してください。LAN ケーブルは「ストレート」 (ピン対ピ ン)、EMI 電磁干渉の影響を受けにくい T568B 結線規格 で配線することを推奨します。LAN ケーブルを敷設する際に は、できるだけ高品質な LAN ケーブルを採用することをお 勧めします。

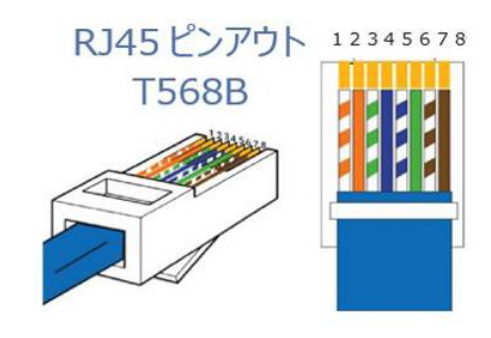

<span id="page-7-0"></span>接続図

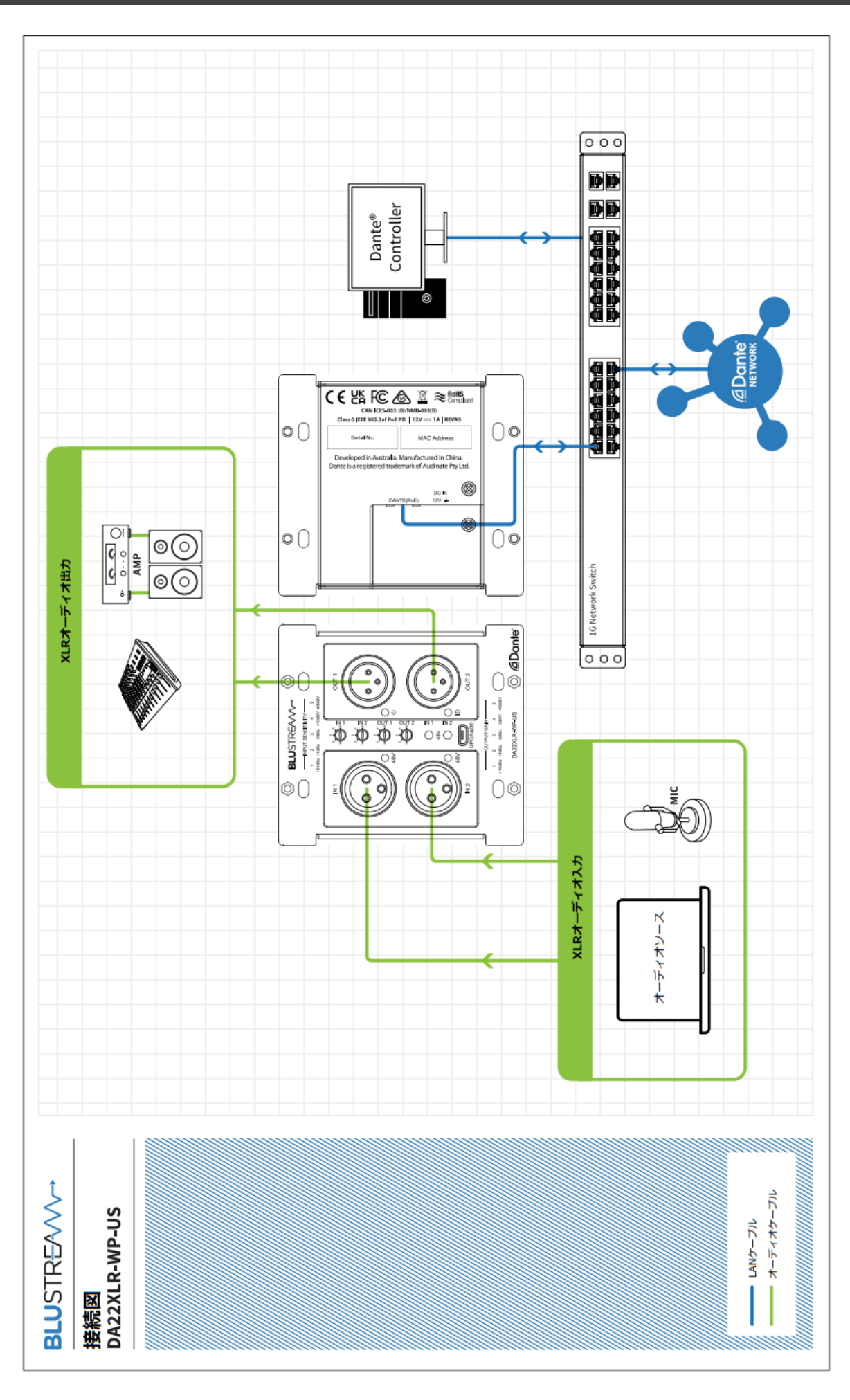

## <span id="page-8-0"></span>各部名称

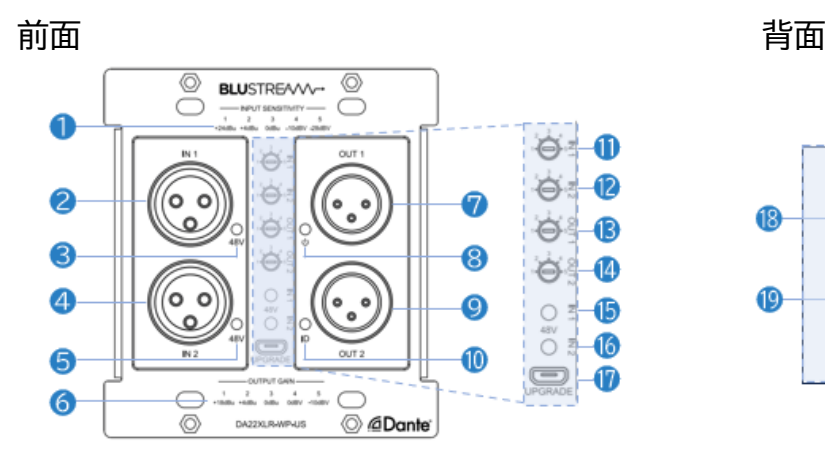

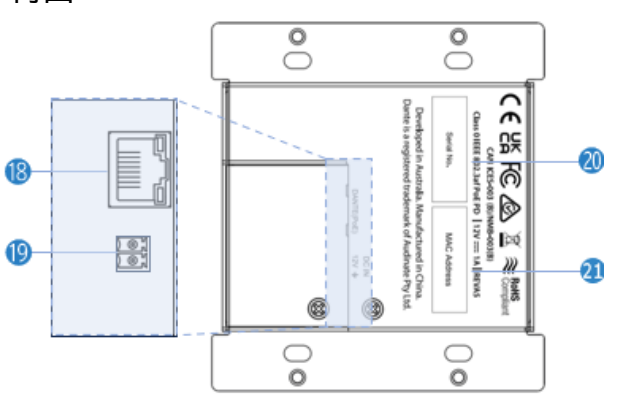

| 番号                    | 表示・端子                    | 説明                                                      |
|-----------------------|--------------------------|---------------------------------------------------------|
| $\mathbf 0$           | <b>INPUT SENSITIVITY</b> | 入力感度一覧表です。                                              |
| 2                     | IN <sub>1</sub>          | 入力 IN 1の3ピン XLR メス入力端子です。                               |
| 8                     | 48V                      | 入力 IN 1の48V ファンタム電源インジケーターです。                           |
|                       |                          | 青色点灯:ファンタム電源オン; 消灯:ファンタム電源オフ                            |
| 4                     | IN <sub>2</sub>          | 入力 IN 2の3ピン XLR メス入力端子です。                               |
| 6                     | 48V                      | 入力 IN 2の48V ファンタム電源インジケーターです。                           |
|                       |                          | 青色点灯:ファンタム電源オン; 消灯:ファンタム電源オフ                            |
| $\bullet$             | <b>OUTPUT GAIN</b>       | 出力レベル一覧表で。                                              |
| $\bullet$             | OUT <sub>1</sub>         | 出力 OUT 1の3ピン XLR オス出力端子です。※1                            |
| 8                     | ს                        | 電源ランプです。青色点灯:電源オン; 消灯:電源オフ                              |
| $\boldsymbol{Q}$      | OUT <sub>2</sub>         | 出力 OUT 2 の 3 ピン XLR オス出力端子です。※1                         |
| $\bf \Phi$            | ID                       | ID インジケーターです。電源立ち上げ時、一瞬青色に点滅します。                        |
| $\mathbf 0$           | IN <sub>1</sub>          | 入力 IN 1の入力感度調整用ディップダイヤルです。詳細は本書 P.<br>を参照               |
|                       |                          | してください。※2                                               |
| $\mathbf{D}$          | IN <sub>2</sub>          | 入力 IN 2 の入力感度調整用ディップダイヤルです。詳細は本書 P.<br>を参照              |
|                       |                          | してください。※2                                               |
| B                     | OUT <sub>1</sub>         | 出力 OUT 1 のゲイン調整用ディップダイヤルです。詳細は本書 P.<br>を参照し<br>てください。※2 |
| 14                    | OUT <sub>2</sub>         | 出力 OUT 2 のゲイン調整用ディップダイヤルです。詳細は本書 P. を参照し                |
|                       |                          | てください。※2                                                |
| $\bf \Phi$            | 48V IN 1                 | 入力 IN 1の48V ファンタム電源オン/オフボタンです。                          |
| $\bf{6}$              | 48V IN 2                 | 入力 IN 2の48V ファンタム電源オン/オフボタンです。                          |
| $\mathbf \Omega$      | <b>UPGRADE</b>           | ファームウェアアップグレード用 microUSB メス端子です。                        |
| 18                    | DANTE (PoE)              | RJ-45 ポート(100Mbps)です。※3                                 |
|                       |                          | ※Dante ネットワークに接続します。                                    |
| $\mathbf 0$           | DC IN 12V $\frac{1}{2}$  | AC アダプターを接続します。※4                                       |
| 20                    | Serial No.               | 本機のシリアル番号です。                                            |
| $\boldsymbol{\Omega}$ | <b>MAC Address</b>       | 本機の MAC アドレスです。                                         |

<sup>※</sup>1 本機から XLR メス端子を取り外す時、ロック機能のボタンを押して、ロックを解除してから取り外してください。

<sup>※2</sup> 適切なマイナスドライバーでディップダイヤルを調整してください。(ボールペンなどで操作すると、へこみの部分がつぶれる可能性があるのでご 注意ください。)

<sup>※</sup>3 LANケーブルよりPoE 給電時はACアダプターを接続しないでください。

<sup>※</sup>4 2 ピンターミナルブロックを装着するとき、真っ直ぐに押し込むと、スムーズに嵌合します。取り外す際、真っ直ぐに引き抜いてください。

## <span id="page-9-0"></span>本体の取付

## <span id="page-9-1"></span>スイッチボックスへの取付

付属のスイッチボックス取付ネジ(または適切なネジ)で、スイッチボックスへ本体を取り付けし、マグ ネットプレートを本体に被せます。

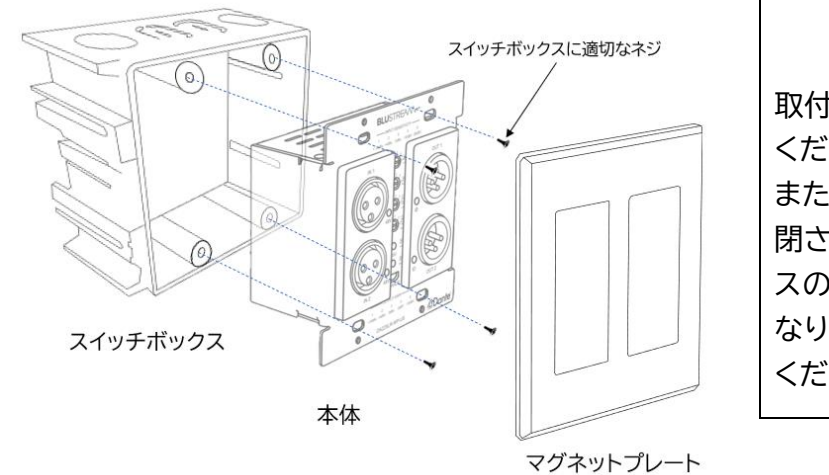

**ご注意** 取付ネジはゆるまないように十分に締め付けて ください。 また本製品の動作保証温度は 0〜40℃です。密 閉された場所に設置するときは、スイッチボック スの有無に関わらず、放熱要スペースが必要と なります。本体周囲は使用温度範囲内でご使用 ください。

スイッチボックスの奥行によっては取り付けられない場合があります。スイッチボックスは 2 コ用深型 をご利用ください(適合スイッチボックス:未来工業製深形スライドボックス[型番:SBY-W]

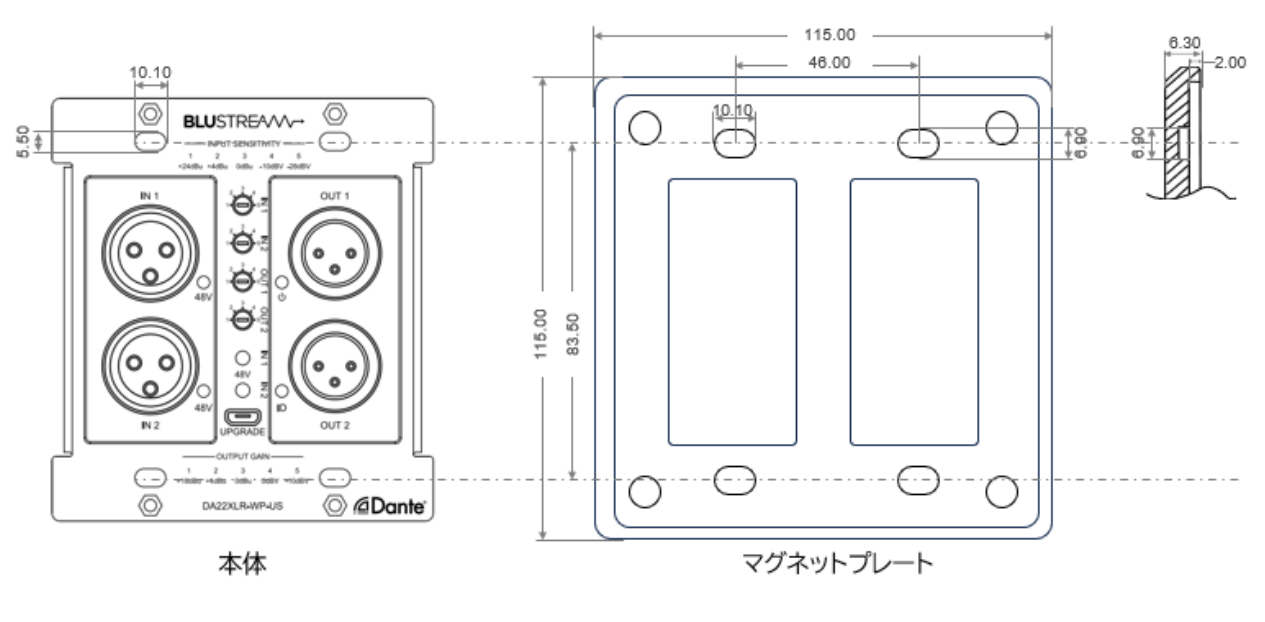

**重要** 付属のスイッチボックス取付ネジがスイッチボックスに取り付けられない場合は、上記の本体及び マグネットプレートのネジ穴サイズ(単位:mm)を参照し、ネジを選定してください。

<span id="page-10-0"></span>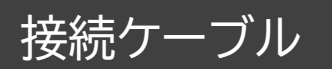

### <span id="page-10-1"></span>LAN ケーブル

本機に接続する LAN ケーブルは、正しい RJ45 ピン構成で 終端してください。LAN ケーブルは「ストレート」 (ピン対ピ ン)、EMI 電磁干渉の影響を受けにくい T568B 結線規格 で配線することを推奨します。LAN ケーブルを敷設する際に は、できるだけ高品質な LAN ケーブルを採用することをお 勧めします。

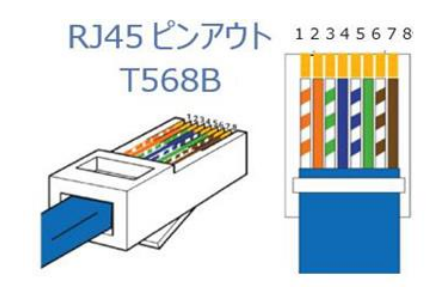

PoE 給電を使用するときは、IEEE802.3af/at 規格に適合した LAN ケーブルを使用してくださ い。

## <span id="page-10-2"></span>DC 電源ケーブル

付属の 2 ピンターミナルブロックを利用し、本機への DC 電源供給が行うことができます。

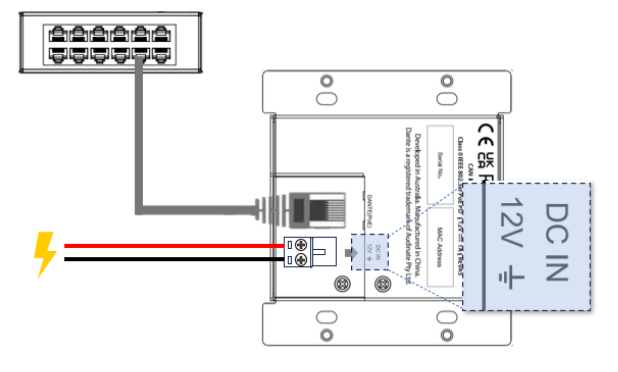

**ご注意** 付属の2ピンターミナルブロックを利用する際、ピン アサインを間違えないように配線してください。 電源ケーブルの太さは、AWG26~30 を推奨しま す。

DC電源供給

## <span id="page-10-3"></span>オーディオケーブル

#### 3 ピン XLR 端子で本機に接続してください。

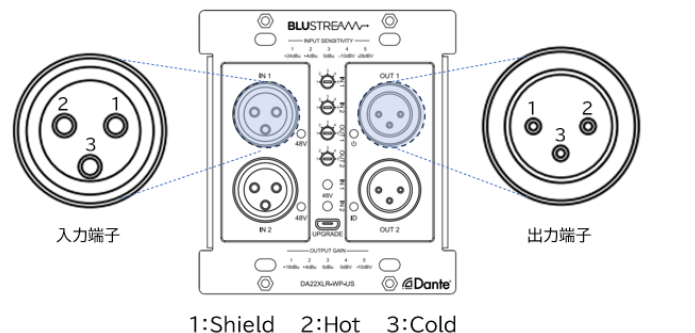

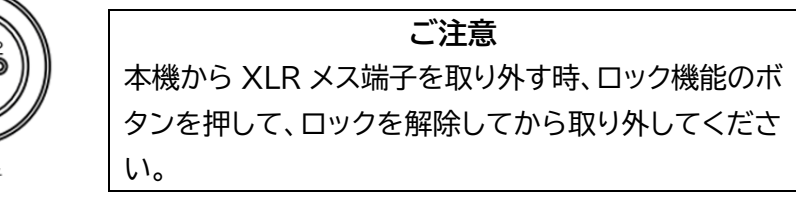

## <span id="page-11-0"></span>本体操作

## <span id="page-11-1"></span>電源を入れる/切る

本機への電源供給方法は PoE 電源入力または DC 電源入力(付属の 2 ピンターミナルブロックを 利用)の 2 つの方法があります。

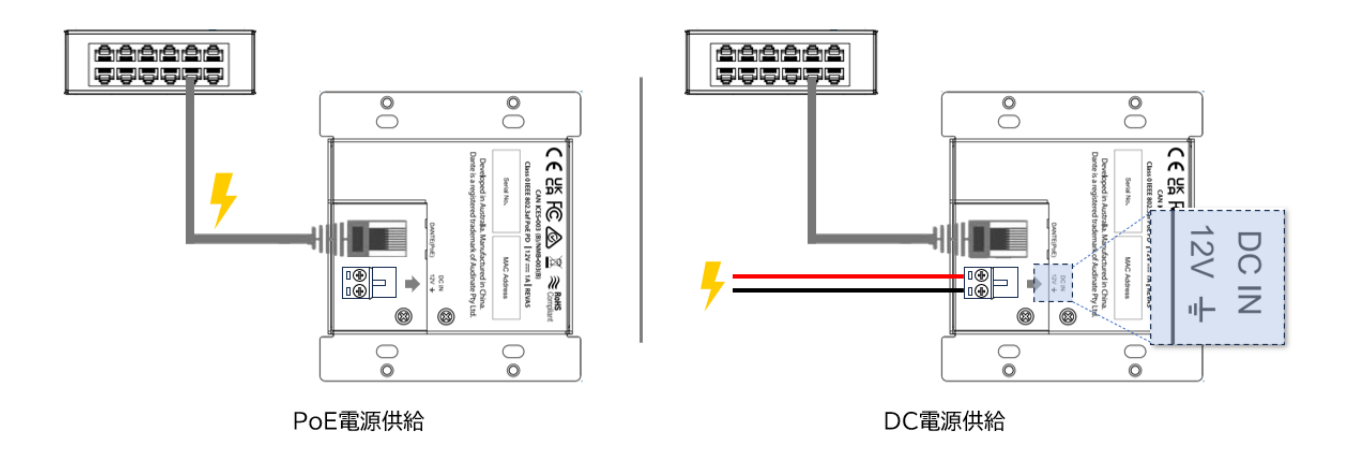

**ご注意**

本機への PoE と DC 電源入力は同時に行わないでください。また、本機には IEEE80 2.3af または 802.3at に非対応の PoE 電源供給機器は絶対に使用しないでくださ い。故障の原因になる場合があります。

本機の電源を入切する時は、接続する機器及び本機の音量を最小に下げてください。

本機に他の機器を正しく接続したら、必ず次の手順で電源をオン・オフしてください。 誤った手順で 操作すると、誤作動や故障の原因になる場合があります。

本機の電源をオン・オフする時は、接続する機器の音量及び本機の出力レベルを最小に下げてくださ  $\mathsf{U}_\alpha$ 

#### **電源を入れる手順**

1. 本機に接続するすべての機器の電源がオフになっていることを確認したうえ、LANケーブルやターミ ナルブロックの結線を行います。(本機への電源供給はまだ行わないでください)

2. 本機へのDC電源供給を開始します。

3. ソース機器 → 出力機器の順に電源を入れます。

#### **電源を切る手順**

- 1. 出力機器 → ソース機器の順に電源を切ります。
- 2. 本機へのDC電源供給を終了します。
- 3. 本機に接続する LAN ケーブルやターミナルブロックを外します。

#### <span id="page-12-0"></span>RJ-45 端子インジケーターステータス説明

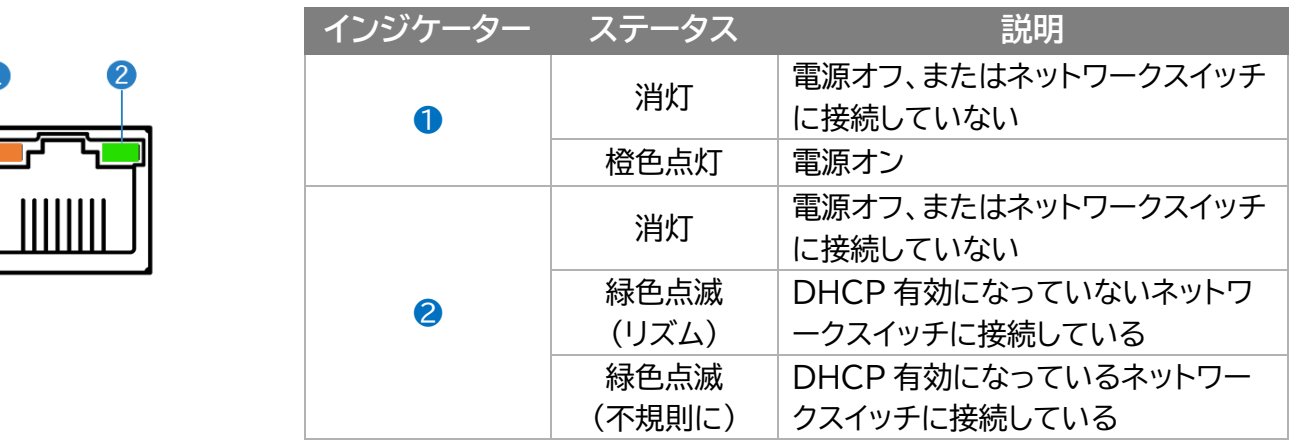

### <span id="page-12-1"></span>ファンタム電源の入り切り

マグネットプレートを取り外し、前面の<mark>⑮/⑯</mark> 48V ファンタム電源オン/オフボタンで各入力のファン タム電源を入り切りすることができます。(電源オン:インジケーターが青色に点灯; 電源オフ:インジ ケーターが消灯)

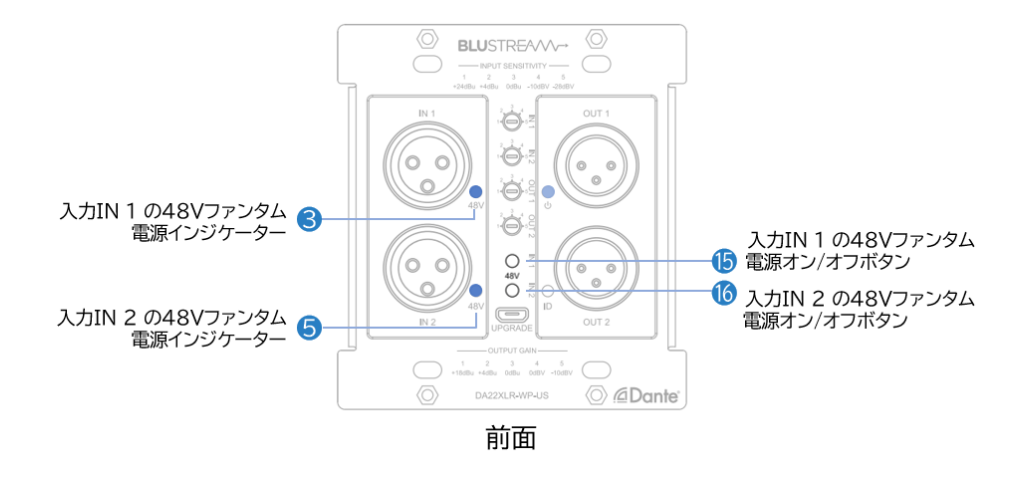

**ご注意**

ファンタム電源を使用する場合、本機及び外部機器の故障やノイズを防ぐために、以下の内容にご 注意ください。

- ファンタム電源のスイッチをオンにしたまま、ケーブルの抜き差ししないでください。
- ファンタム電源のオン/オフは、出力レベルを最小にした状態でおこなってください。

### <span id="page-13-0"></span>入力感度・出力レベル調整

本機の入力感度及び出力ゲインは前面のディップダイヤルで調整します。入力感度または出力ゲイン レベルは、前面にも印字されています。

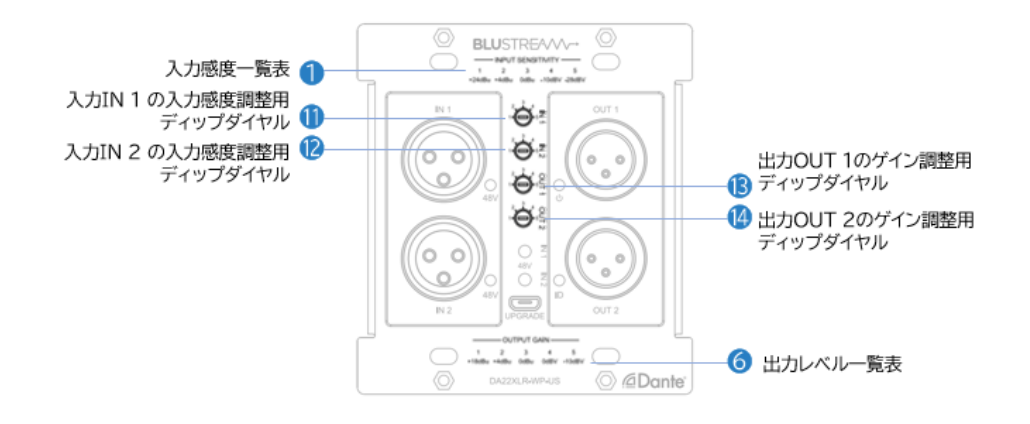

#### **ご注意**

本機の電源を入切する時は、接続する機器及び本機の音量を最小に下げてください。 マイクからの入力信号が小さいため、アナログ入力信号種類を"MIC"に設定した場合、スイ ッチ位置 1/2 は 0dB に固定されます。また、入力信号のクリッピングを避けるため、入力 感度ディップダイヤル 3/4/5(0dBu/-10dBV/-28dBV)間を使用することをお勧めし ます。

ディップダイヤルを調整する際、適切なマイナスドライバーをご利用ください。ボールペンな どで操作すると、へこみの部分がつぶれる可能性があるのでご注意ください。

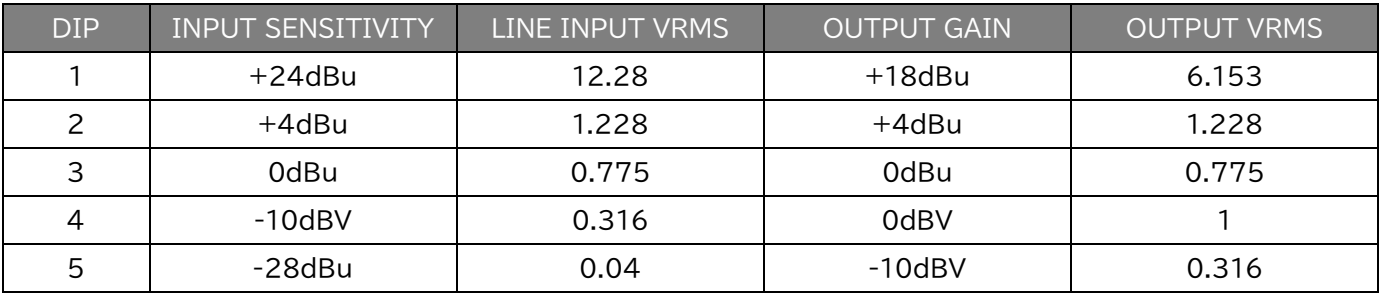

## <span id="page-14-0"></span>Dante コントローラー ソフトウェア

#### <span id="page-14-1"></span>概要

本機は、Dante コントローラーソフトウェア(以下 "Dante コントローラー")を使用してオーディオ のルーティングおよび設定を行います。

### <span id="page-14-2"></span>ダウンロード先

Dante コントローラーは、Audinate 社のウェブサイトから無料でダウンロードできます。ご利用の PC(Windows または macOS)に合わせてインストールしてください。 [https://www.audinate.com/products/software/Dante](https://www.audinate.com/products/software/dante-controller?lang=ja) コントローラーソフトウェア?lang=ja

#### **Dante Controller**

Dante Controller UI Version: 4.11.1.1 Dante Controller Package Version: 4.11.1.1 Java version: 17.0.2 Dante Discovery version: 1.3.1 OS: amd64 10.0

本書は左図のバージョンの Dante コントローラーの操 作方法を説明します。ご利用のバージョンによって設定画 面、項目が異なる場合があります。予めご了承ください。

### <span id="page-14-3"></span>本機の検知

本機を Dante ネットワークに接続すると Dante コントローラーは自動的に本機を検知します。 Dante コントローラー上では"DA22XLR-xxxxxx"の名称で認識されます。Dante コントローラ ーの「Routing」画面から Dante エンコーダ(送信機)または、デコーダ(受信機)のルーティング設 定を行ってください。

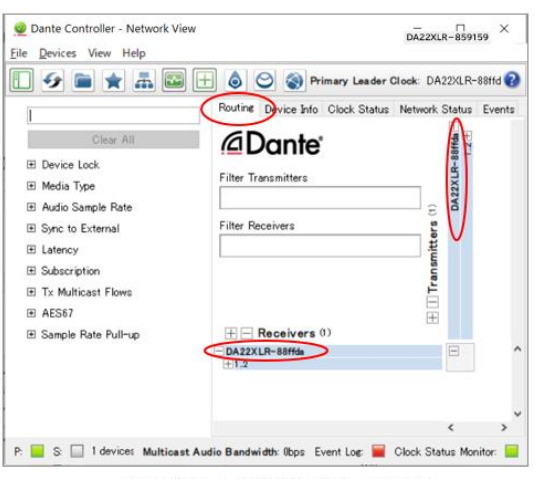

Routing > DA22XLR-xxxxxx

#### **注意**

Dante コントローラーで設定する PC は必ず Dante 機器と同じネットワークに接続してくだ さい。Dante エンコーダ(送信機)およびデコー ダ(受信機)は、Wi-Fi 接続でのデータ転送には 対応しておりません。Dante 機器は必ず LAN ケ ーブル介してネットワークへ接続してください。 接続する PC は Wi-Fi 接続を無効にすることを 推奨します。

 $\sqrt{a}$ 

### <span id="page-15-0"></span>本機の IP アドレス変更

本機は、工場出荷時設定では DHCP が有効に設定されています。DHCP サーバーが存在しないネ ットワークに接続した場合、本機の IP アドレスは**「169.254.xxx.xxx」**セグメントにて割り振られま す。本機の IP アドレスを変更するには、Dante コントローラーの[Device Info]> [Network Config]画面から設定を行ってください。

Dante Controller - Device View (DA22XLR-88ffda)

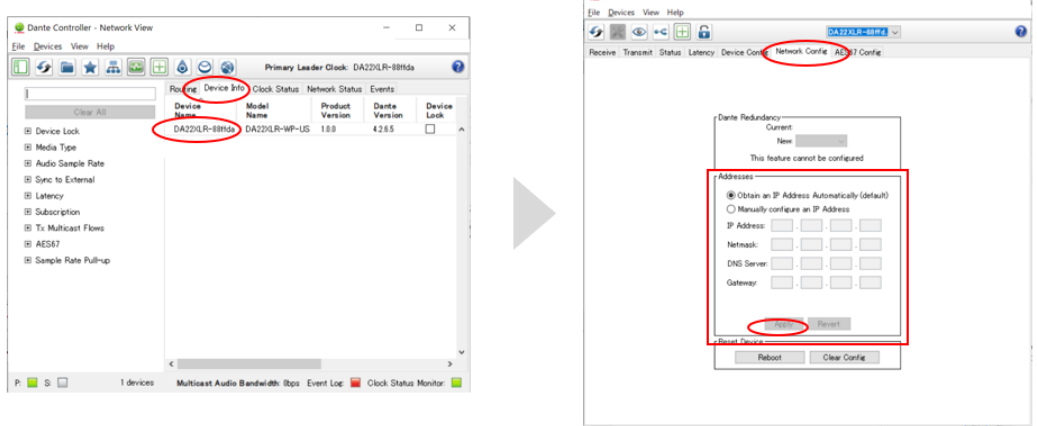

Device Info > DA22XLR-xxxxx

Network Config > Address > Manually configure IP Address

※ 新しいネットワーク設定を適用します。メニューに従い本機を再起動してください。

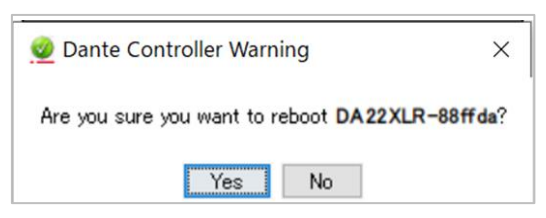

### <span id="page-15-1"></span>詳細設定

Dante コントローラーの[Device Config]画面の[Device Info]項目より本機の設定変更が可 能です。以下の画面では本機のサンプルレート設定が行えます。

注意!Dante 製品では、同じサンプルレートが設定されているエンコーダ(送信機)とデコーダ(受信 機)間のみでオーディオ伝送が可能です。接続する他の Dante 機器と同じビットレート、およびサン プルレートで設定されているかご確認ください。

[Device Config]画面では、本機の遅延設定も変更可能です。

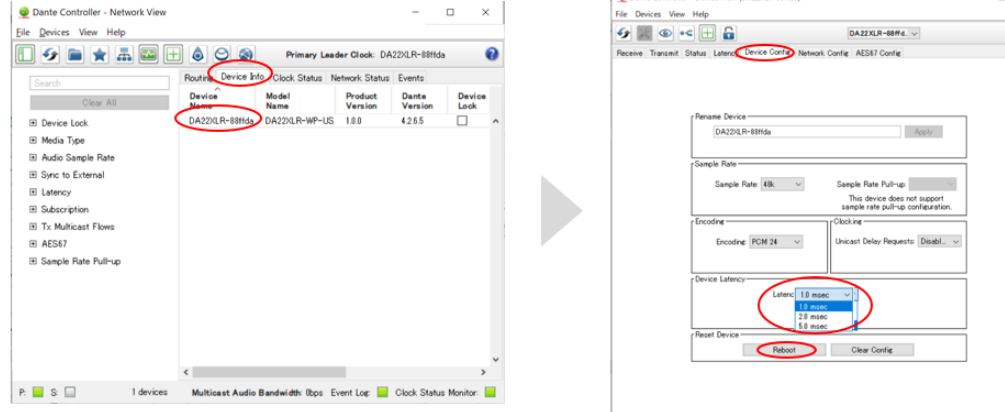

Device Info > DA22XLR-xxxxx

Device Config > Device Latency

※ 新しいネットワーク設定を適用するため、メニューに従い本機を再起動してください。

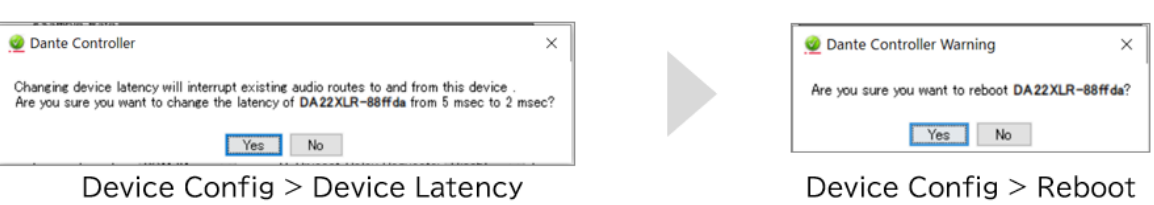

[AES67 Config]画面では、本機の AES67 オーディオをオン/オフ設定します。 ※AES67 オーディオが有効になっている場合、本機から送受信される Dante デジタルオーディオも 24 ビット、48kHz に制限されます。

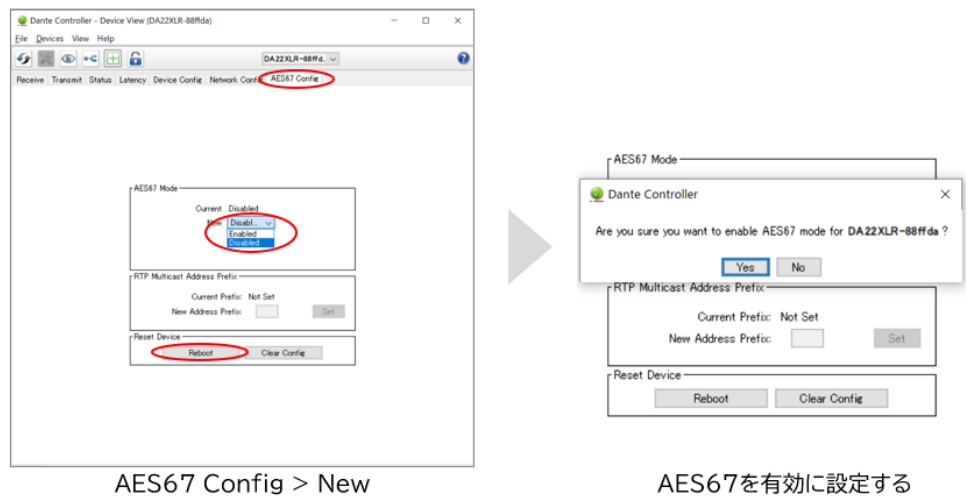

※ 新しい設定を適用するため、メニューに従い本機を再起動してください。

## <span id="page-17-0"></span>FAQ

故障かな?と思ったら、お問い合わせになる前に、まず、以下の点をご確認ください。

確認しても問題が解決しない場合は、お買い上げ販売店または、弊社サポートセンターにお問い合わせくださ い。

#### Dante コントロールソフトウェアに検出されない

下記の項目をご確認ください。

- ⚫ 本機の RJ-45 のインジケーターの点灯が正常であること
- 接続しているネットワークスイッチの DHCP が有効になっていること
- ⚫ Dante コントローラーソフトウェアで設定する PC は本機と同じネットワークセグメントに接続されている こと
- Dante コントローラーソフトウェアのバージョンが最新であること

Dante コントローラーで設定する PC は必ず Dante 機器と同じネットワークに接続してください。Dante エ ンコーダ(送信機)およびデコーダ(受信機)は、Wi-Fi 接続でのデータ転送には対応しておりません。Dante 機 器は、必ず LAN ケーブルを介してネットワークへ接続してください。接続する PC は Wi-Fi 接続を無効にする ことを推奨します。

Dante コントロールソフトウェアでデバイス名が赤い文字で表示されます

Dante コントローラーソフトウェアで設定する PC のアドレスと Dante 機器の IP アドレスのネットワー クアドレスが異なる場合、デバイス名が赤い文字で表示されます。Dante コントローラーで設定する PC は必ず Dante 機器と同じネットワークに接続してください。

#### 音声が入力されない

下記の項目をご確認ください。

- オーディオケーブルが正常に接続されていること
- 入力端子切り替えディップスイッチが適切な位置に設定していること
- オーディオソース機器の出力音量はミュートになっていないこと
- 本機とパッチしている Dante エンコーダ機器に異常がないこと
- ⚫ Dante コントローラーソフトウェア上で、各接続機器のビットレート、およびサンプルレートが一致している こと

上記すべての項目を確認しても改善されない場合、本機を再起動してみてください。

## <span id="page-18-0"></span>主な仕様

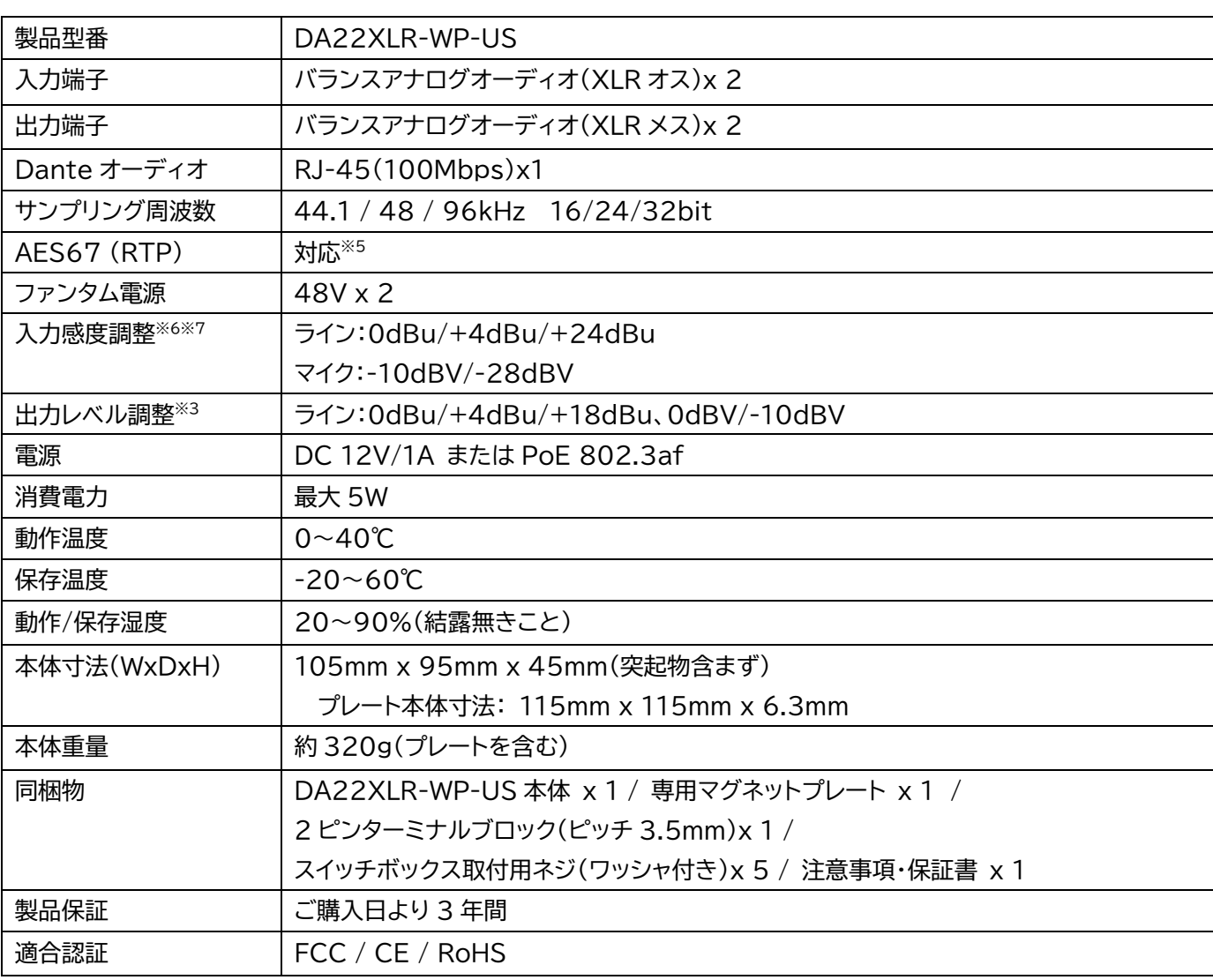

※ ヘアラインの向きについては保証対象外です。

<sup>※</sup>5 AES67 エンコーダまたはデコーダとしてご利用する時、Dante コントローラーソフトウェアで AES67 を有効に設定し、24 ビット 48kHz サン プリング周波数に設定してからご利用ください。

<sup>※</sup>6 本体ディップダイヤルで調整します。

<sup>※</sup>7 マイク入力信号のクリッピングを避けるため、入力感度(-10dBV/-28dBV)を使用することをお勧めします。

<sup>※</sup> 必ず保有する機器との事前検証をお願いします。

<sup>※</sup> スイッチボックスの奥行によっては取り付けられない場合があります。スイッチボックスは 2 コ用深型をご利用ください(適合スイッチボックス:未来 工業製深形スライドボックス[型番:SBY-W])。

<sup>※</sup> Audinate®、Audinate のロゴ及び Dante®は、Audinate Pty Ltd の登録商標です。

<sup>※</sup> 記載されているソフトウェア名・製品名・サービス名などは各社の商標、または登録商標です。

<sup>※</sup> 全ての機器との動作を保証するものではありません。

<sup>※</sup> 外観、および各仕様につきましては予告なく変更する場合がございます。予めご了承ください。

<span id="page-19-0"></span>![](_page_19_Picture_1.jpeg)

#### **単位:mm**

![](_page_19_Figure_3.jpeg)

## <span id="page-19-1"></span>サポート専用問い合わせ先

・サポート専用ダイヤルまたは専用メールにて問い合わせの前に・・・ **「FAQ よくある質問」をご参照ください。 それでも治らない場合:**

### **WEB 問い合わせ:[www.ad-techno.com/support/info/contact/](https://adtechno.sharepoint.com/teams/mkt1/Shared%20Documents/01.製品/10.Blustream/DA22XLR-WP-US/資料/製品資料/www.ad-techno.com/support/info/contact/)**

#### **メール問い合わせ:[support@ad-techno.com](mailto:support@ad-techno.com)**

受付時間:月~金 9:00~17:00 ※祝祭日、年末年始を除く お問合せの際は以下内容をご確認下さい。 ・弊社製品の型番及びシリアル番号

・ご質問内容(症状)

※可能な限り操作可能な状態でご連絡下さい。

#### **ご注意**:

本製品のサポートは日本国内での対応となります。国外での使用に関して発生した不具合に関してはいかな る責任も負いかねます。

また日本国外からの問い合わせ、技術サポートは行っておりません。